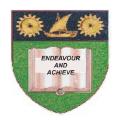

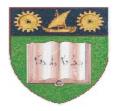

## THE MOMBASA POLYTECHNIC UNIVERSITY COLLEGE

(A Constituent College of JKUAT)

Faculty of Engineering & Technology

#### DEPARTMENT COMPUTER SCIENCE & INFORMATION TECHNOLOGY

CERTIFICATE IN INFORMATION TECHNOLOGY - CIT 2K 11M

**EIT 1127: DESKTOP PUBLISHING** 

**END OF SEMESTER EXAMINATIONS** 

**SERIES:** DECEMBER 2011

TIME: 2 HOURS

### **Instructions to Candidates:**

You should have the following for this examination

- Answer Booklet

This paper consist of **FIVE** questions in **TWO** sections **A & B**Answer question **ONE (COMPULSORY)** and any other **TWO** questions
Maximum marks for each part of a question are as shown
This paper consists of **THREE** printed pages

### **SECTION A (COMPULSORY)**

## Question 1 (30 marks)

Question One:

a. Design the Logo as shown below. Save it as InstituteLogo in your flush disk.(15 marks)

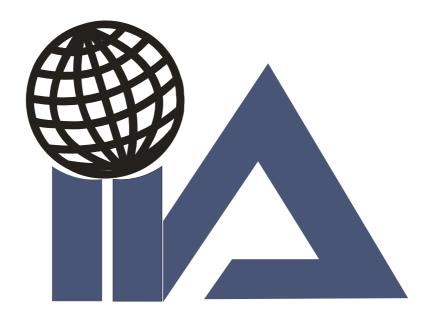

b. Use the Logo designed in Q1a above to create the Advert as created below. (15 $\max$ )

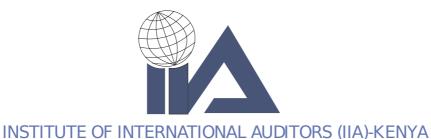

THE 9TH IIA KENYA ANNUAL CONFERENCE & GALA DINNER 24TH -25TH NOVEMBER 2011

SAFARI PARK HOTEL, NAIROBI

# **SECTION B (ANSWER ANY TWO QUESTIONS)**

### **Question Two**

a) Define the following terms as used in CorelDraw (6 marks)

(i) Object

(ii) Thumb Nail

(iii) Flyout (4 marks)

b) Outline the features of Artistic text and Paragraph text (4 marks)

| c)       | Explain the tool box, The Printable page and the Drawing area                                                                                                    | (5 marks)                                        |
|----------|----------------------------------------------------------------------------------------------------|--------------------------------------------------|
| Qι       | iestion Three                                                                                                    |                                                  |
| a)       | Explain the function of the following tools  (i) Zoom tool  (ii) Bezier tool  (iii) Dimension tool  marks)                                                                                                    | (6                                               |
| b)       | Outline the importance of the following commands in CorelDraw.  (i) Group Command  (ii) Align Command                                                                                                    | (4 marks)                                        |
| c)       | Outline the steps for performing the following tasks.  (i) Rounding the corners of a rectangle  (ii) Creating wedge  (iii) Creating a sector                                                                                        | (5 marks)                                        |
| Qι       | iestion Four                                                                                                    |                                                  |
| b)<br>c) | Outline the steps of page setup in CorelDraw Differentiate between drawing lines using freehand and Bezier tools Outline the steps for converting a line to curve Outline the steps for Perspective text                            | (3 marks)<br>(4 marks)<br>(2 marks)<br>(5 marks) |
| Qι       | iestion Five                                                                                                    |                                                  |
| b)<br>c) | Outline <b>TWO</b> ways of fitting text to path.  State <b>THREE</b> ways of outlining objects  State <b>THREE</b> ways you can edit a curve  Draw suitable diagrams to differentiate the following shape commands  TRIM, INTERSECT | (4 marks)<br>(3 marks)<br>(3 marks)<br>(4 marks) |